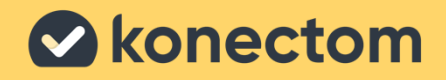

# **تعليمات االستخدام** Konectom

Arabic (Tunisia) – Rev 2.0 March, 2023

# **لنبدأ**

بناءً على الدراسة التي تشارك فيها، سيُطلب منك استخدام ™Konectom على هاتفك الشخصي أو هاتفً الدراسة.

### **كيفية تنزيل التطبيق على هاتفي الشخصي؟**

**أو من المتجر مباشرة استخدم رمز االستجابة السريعة هذا**

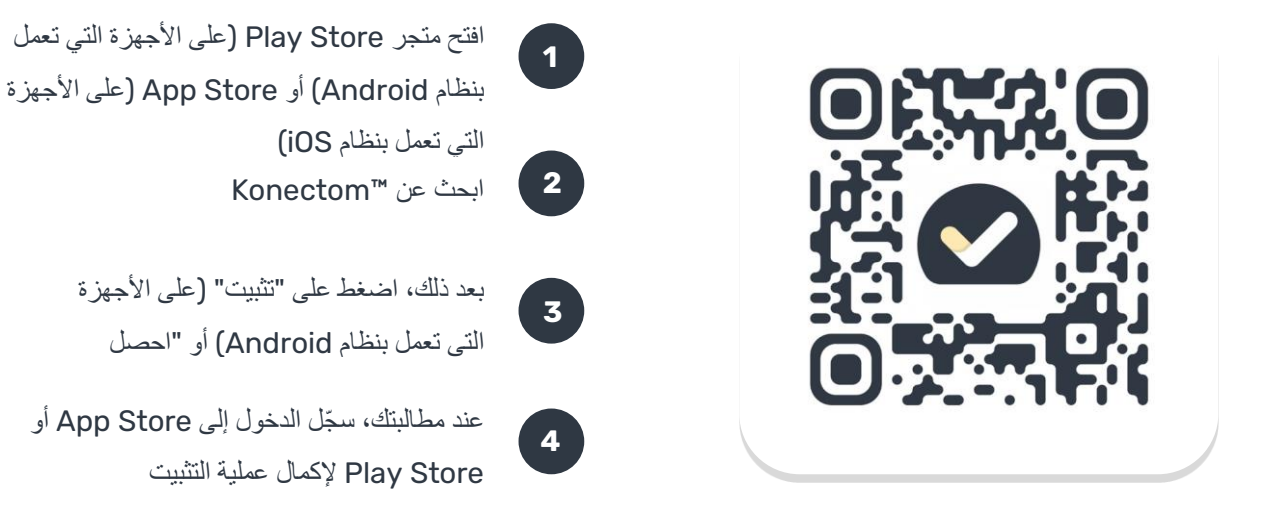

### **كيف أستخدم جهاز iPhone المخ ّصص للدراسة؟**

**لفتح قفل الهاتف** 

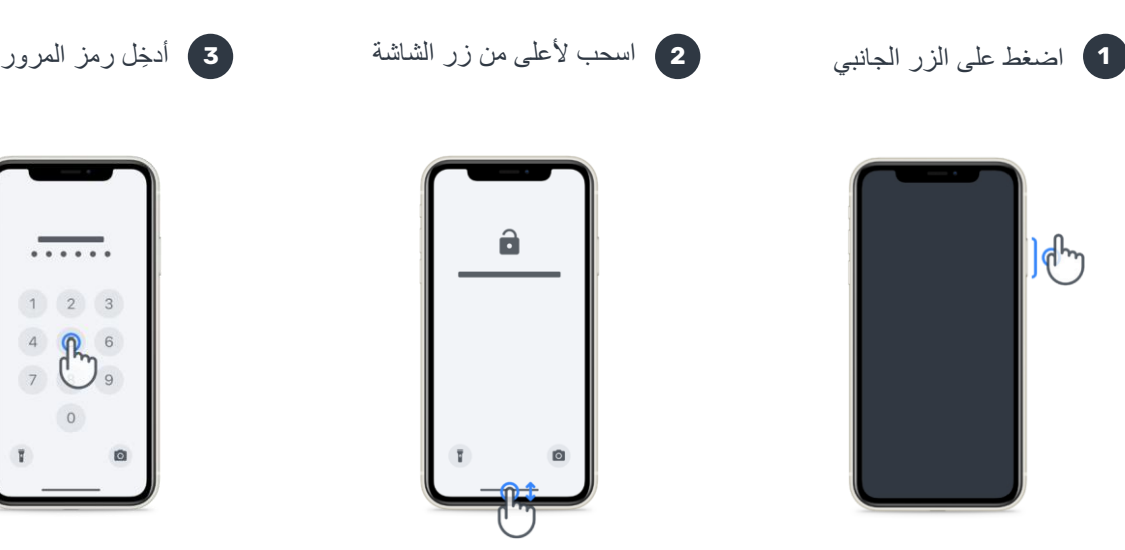

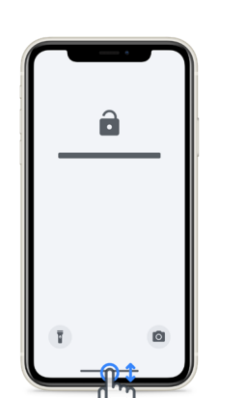

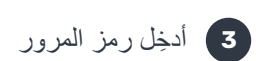

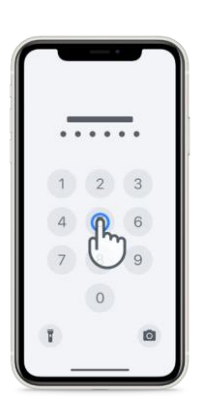

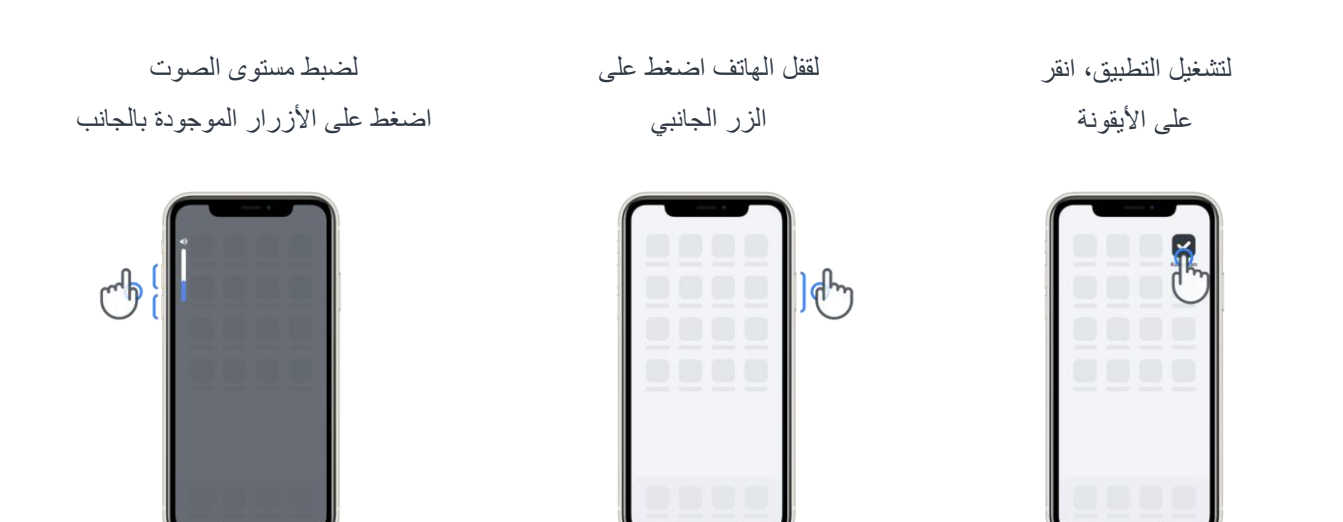

تأكد من شحن هاتفً iPhone بانتظام وأن طاقة البطاريةً كافيةً قبلً إجراء األنشطة.

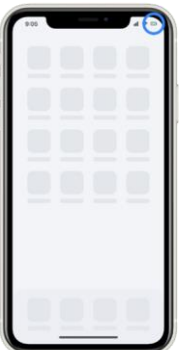

# **ما تطبيق TMKonectom؟**

إنّ ™Konectom عبارة عن تطبيق للهواتف الذكية يحتوي على العديد من الأنشطة التي يمكنك القيام بها بنفسك.

# **لماذا تستخدم TMKonectom؟**

تتمتع تقنية الهاتف المحمول بإمكانات كبيرة لتحسين الطريقة التي يُقيّم بها أخصائيو الرعاية الصحية الأداء العصبي ويقدمون الرعاية. باستخدام TMKonectom، ستساعد أخصائيي الرعاية الصحية والباحثين على تقدير هذا التقييم المحتمل. شك را لك على استخدام التطبيق!

### **التحذيرات واالحتياطات**

- **1** نفّذ األنشطة في بيئة آمنة وهادئة دون أي عوامل تشتيت.
- **2** تأكد من أن لديك مساحة كافية، واختر سطحًا مستويًا خاليًا من العوائق لتجنب الإرهاق غير الضروري أو خطر الإصابة، أثناء أنشطة التوازن والدوران والمشي اليومي.
	- **3** في حالة استخدام حزام الجر ي في أي اختبار ات، تأكّد من أنّ الهاتف مؤمّن جيدًا في مكانه قبل البدء
	- **4** يُرجى مالحظةً أنهً قبلً بدء نشاطً المشي اليومي يجبً منح أذوناتً الوصولً إلى نظامً تحديد المواقع العالميً )GPS ) للهاتف الذكي.
	- **5** إذا شعرت بأي إزعاج أثناء إجراء االختبارات، يُرجى إيقاف النشاط على الفور واستشارة طبيب الدراسة السريرية.
	- **6** لا تستخدم ™Konectom أثناء القيام بأنشطة أخرى (مثل القيادة أو التحدث مع الأخرين) أو في بيئة صاخبة (مثل القطارات أو المطاعم(.
		- ال تباشر األنشطة قبل أن تفهم التعليمات.  $\mathbf{Z}^{\top}$
	- **8** ال تطلب من العائلةً أوً األصدقاءً تجربة التطبيقً وإجراءً أنشطة TMKonectom، فقد يؤثرً ذلك علىً البيانات التي يتم جمعها.
		- **9** ال يقدم تطبيقً TMKonectom أي توصيات أو استنتاجاتً تتعلق بالتشخيص أو العالج.

# **أنشطة TMKonectom**

قد لا يُطلب منك أداء جميع الأنشطة أدناه حسب بروتوكول الدراسة الخاص بك:

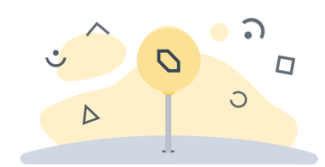

**الرموز واألرقام**  يقيس قدرتك علىً معالجةً المعلومات.ً يُطلب منك مطابقة الرموز واألرقام، بأسرع ما يمكن، وفقًا للمعلومات المقدمة في النشاط.

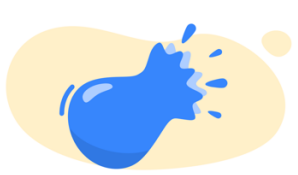

**قرص البالونات**  يقيس قدرتك علىً اإلمساك باألشياءً الصغيرة بأصابعك. تحتاج إلى الضغطً على أكبر عدد ممكن من البالونات لمدةً 30 ثانية.

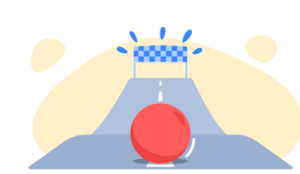

**رسم شكل**  يقيس قدرتك علىً تحريك إصبع السبابة بسرعة ودقة. يُطلب منك رسمً مجموعةً من األشكال علىً هاتفك الذكي بأسرع وأدقً ما يمكن.

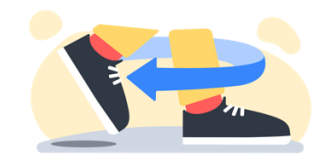

**التوازن والدوران**  يقيس قدرتك علىً التوازن والدوران.ً للتوازن، يُطلب منك الوقوف ساكنًا لمدة 30 ثانية. بالنسبة إلى الدوران، يُطلب منك المشي 5 خطواتٍ والقيام بالدوران 5 مراتٍ على الأقل.

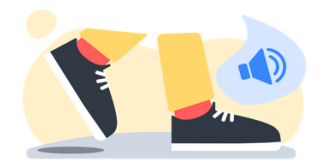

**المشي اليومي**  يقيس قدرتك علىً المشي لفترةً طويلة. يُطلب منك المشي فيً الهواءً الطلقً باستخدام هاتفك الذكي بأقصىً سرعة وبأقصىً مسافة ممكنةً لمدة 6 دقائق.

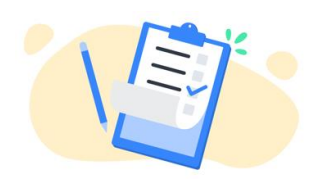

**االستطالعات**  يُطلب منك إكمال استطالعاتً واستبيانات لفهم تصورك عنً صحتك.

# **KonectomTM**

صُمم ™Konectom للاستخدام كأداة تقييم ذاتي لقياس الوظائف الحركية والإدراكية بشكل موضوعي، وإعاقاتها المرتبطة بالتصلب المتعدد  $(MS)$ 

لا يقدم تطبيق ™Konectom أي توصيات أو استنتاجات تتعلق بالتشخيص أو العلاج.

**االستعمال التشغيلي** 

#### **وضع العرض التوضيحي 1**

يمكن استخدام وضع العرض التوضيحي لتوضيح استخدام تطبيق ™Konectom دون جمع أي بيانات ودون قيود على عدد الاختبارات التي تم تنفيذها. ويمكن الوصول إليه رغم عدم قيام المستخدم بتسجيل الدخول إلى ™Konectom بعد.

يمكن استخدام هذا الوضع من قبل فريق اختصاصي الرعاية الصحية لتوضيح كيفية استخدام ™Konectom.

لبدء أحد الأنشطة، اسحب يسارًا أو يمينًا، لاختيار أحد الأنشطة المقتر حة.

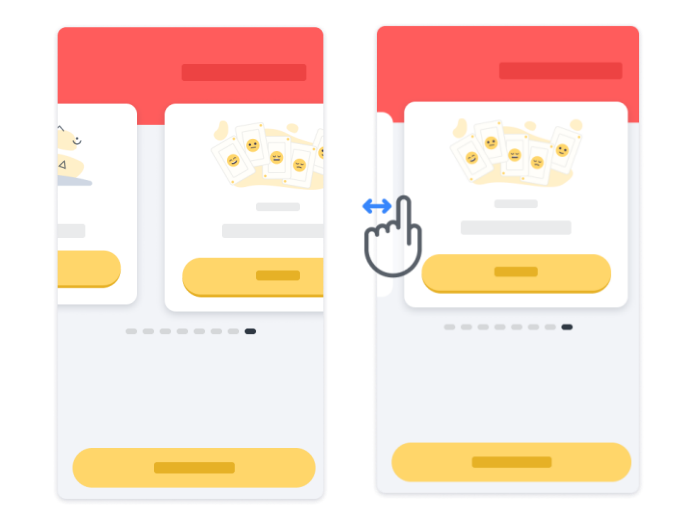

ثم انقر فوقٍ زر "البدء" الأصفر لبدئه.

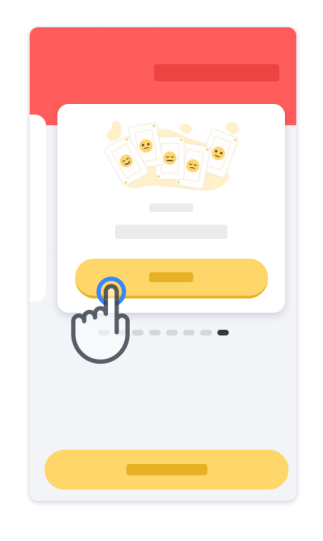

سيتم توجيهك من خالل تعليمات النشاطً وعملية تجريبية قبل أداءً النشاط نفسه. يمكن إنهاء النشاطً فيً أيً وقتً باستخدام زرً الخروجً .

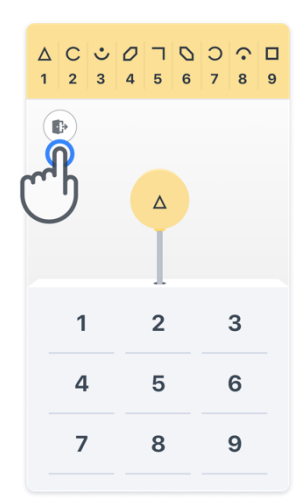

#### **تسجيل الدخول 2**

من وضع العرض التوضيحي، انقر فوق زر "تسجيل الدخول" الأصفر في أسفل الشاشة.

يُرجى استخدام مُعرّف المريض ورمز التفعيل المُقدَّم من أخصائي الرعاية الصحية لتسجيل الدخول. ترد بيانات اعتمادك على بطاقة الاعتماد المطبوعة، التي قدمها لك أخصائي الرعاية الصحية أثناء إعدادك لتطبيق ™Konectom. يمكنك أيضًا العثور على معلوماتً االتصالً بباحثً الدراسةً على هذه البطاقة.

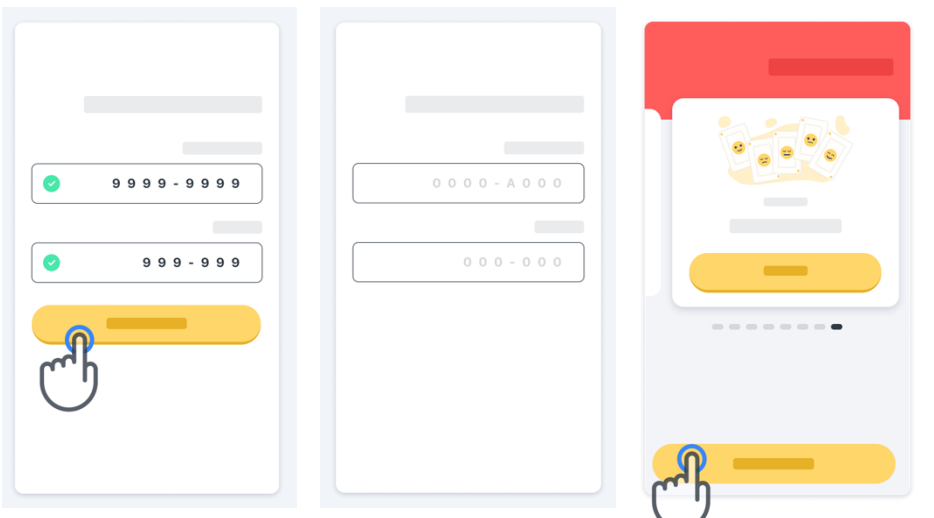

#### **استخدام الصفحة الرئيسية 3**

يمكن استخدام عرض الأنشطة الدوّار في الصفحة الرئيسية لتحديد النشاط المراد تنفيذه عن طريق التمرير لليسار أو لليمين. ابدأ النشاط باستخدام زر "البدء" فيً بطاقة النشاط.

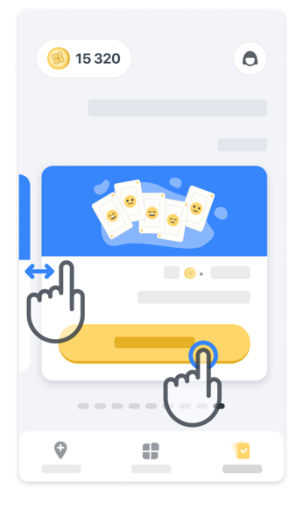

#### **إجراء النشاط 4**

في المرة الأولى التي تحدّد فيها النشاط، ستظهر لك توجيهات حول النشاط وسيُتاح لك إمكانية تنفيذ نشاط خطوة بخطوة كعملية تجريبية قبلً تنفيذ النشاط الحقيقي.

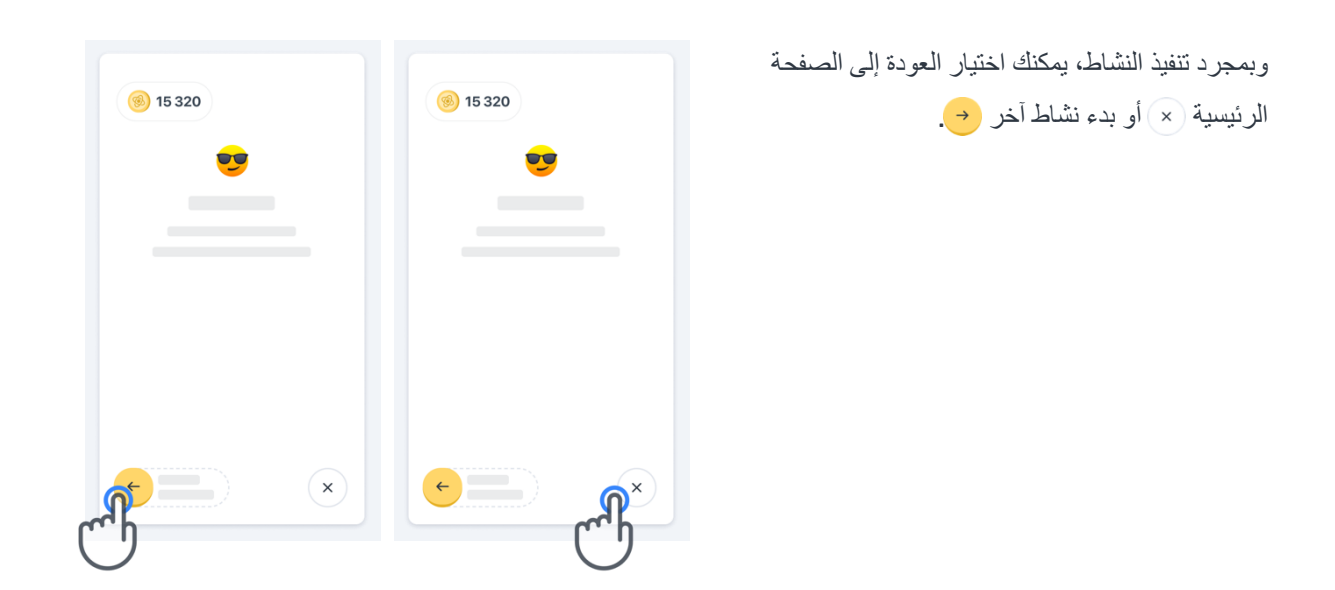

يُرجى ملاحظة أن التدريب خطوة بخطوة متاح في التطبيق لأول تنفيذ للأنشطة. لكي يتمكن المستخدم من إجراء التدريب مرةً أخرى، يجب عليه تسجيل الخروج وتسجيل الدخول باستخدام بيانات الاعتماد المقدمة نفسها.

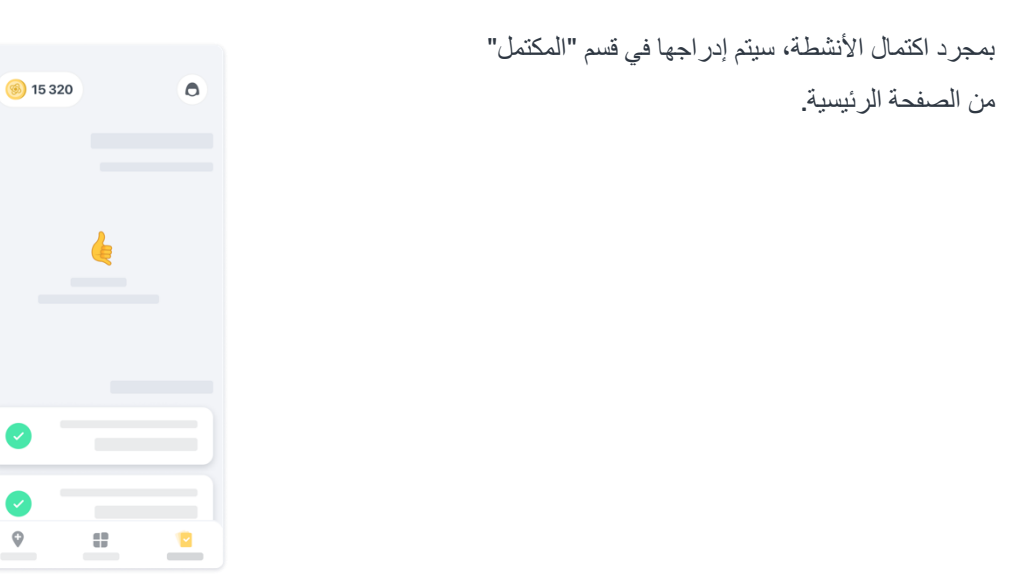

 $\hbox{\large $\circ$}$ 

#### **التدريب على أنشطة التوازن والدوران والمشي اليومي**

أثناء أنشطة التوازن والدوران والمشي اليومي، يمكنك وضع الهاتف المحمول في حزام الجري في منتصف أسفل ظهرك أو في جيبك إذا لمً يكن لديك حزام للجري.

يمكنك استخدام جهازً مساعد و/أو تقويمي حسب الحاجة.

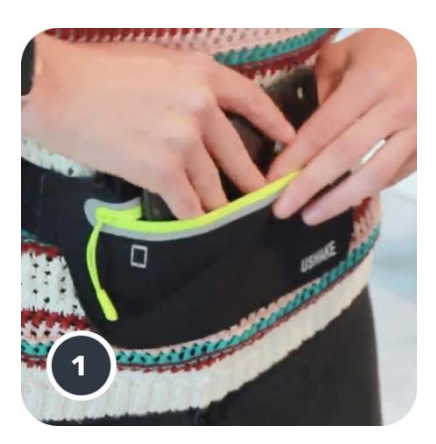

**بعد ذلك ح ّرك حزام الجري حول خصرك بحيث يكون الهاتف الذكي في المنتصف أسفل ظهرك.** 

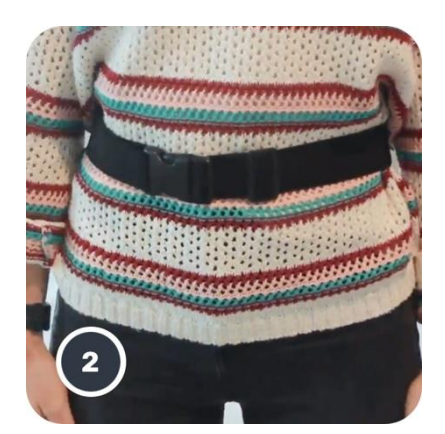

**أوال ، ضع حزام الجري حول خصرك، ثم ضع الهاتف الذكي بالداخل وأغلق الس ّحاب**

#### **الوصول إلى وضع العيادة 6**

ال يتوفرً وضعً العيادة سوىً إلخصائيي الرعاية الصحية.

يمكن لإخصائيي الرعاية الصحية الوصول إلى وضع العيادة في شريط القوائم، من الصفحة الرئيسية. مطلوب رمزً محددً لتسجيل الدخول.

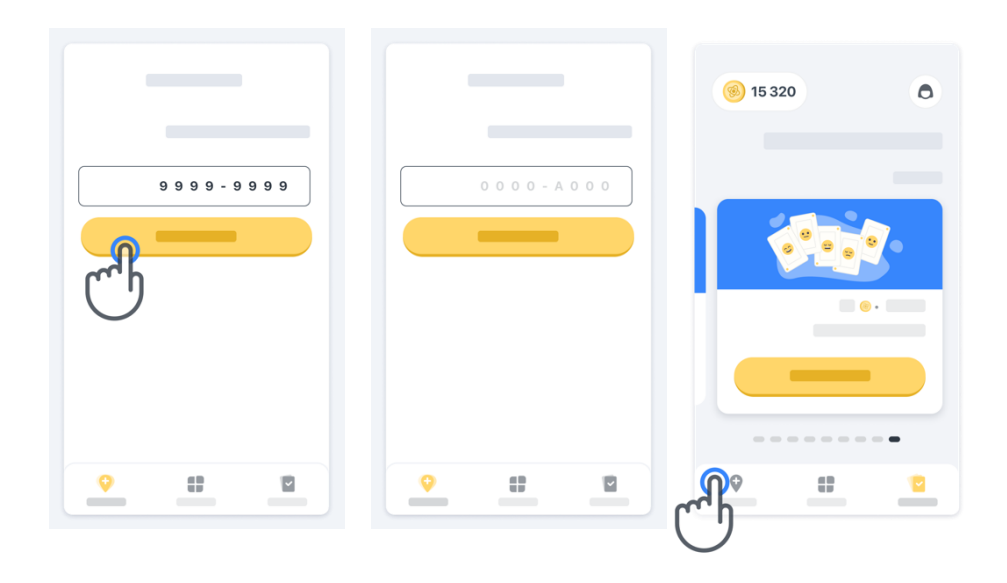

للخروج من وضع العيادة، ما عليك سوى تحديد عنصر آخر من شريط القوائم.

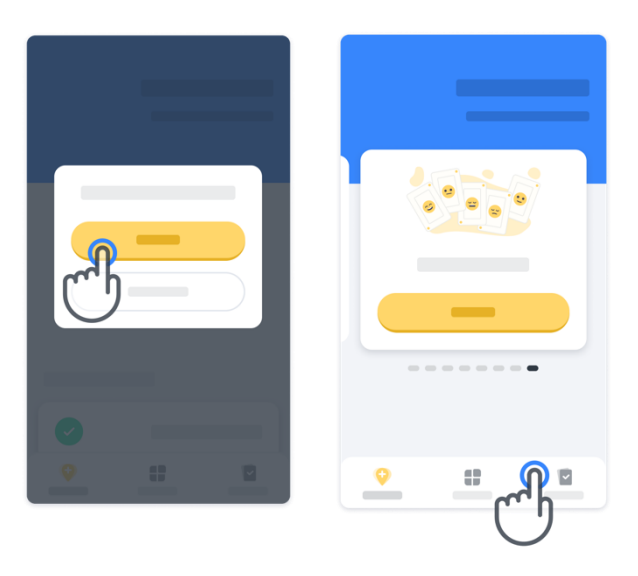

#### **فهم النقاط 7**

في أعلى يسار الصفحة الرئيسية، سترى عداد نقاط، تُسمّى *النقاط العلمية*. في كل مرة تكمل فيها نشاطًا، ستتلقى بعض النقاط العلمية. وهي تمثل مساهمتك في البحث العلمي بفضل مشاركتك في الدراسة. لا تعتمد النقاط العلمية على أدائك، بل على قدرتك على إكمال الاختبار فحسب .

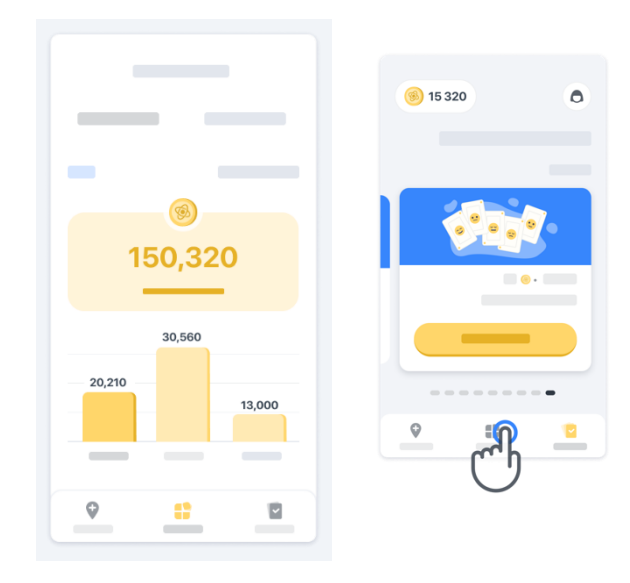

#### **تخصيص التطبيق 8**

يمكنك تخصيص التطبيق بالاسم المستعار عبر النقر فوق "اسمك المستعار " في الصفحة الرئيسية. يمكنك تغييره في أي وقتً في صفحةً ملفك التعريفي.

مالحظة: ال يتم تخزين هذهً المعلومات إّال على هاتفك المحمولً فحسب، وال يمكننا الوصولً إلى هذهً المعلومات.

انقر فوق العنصر "اسمك المستعار" لتغييره، ثم انقر فوق أي مكان في الصفحة الرئيسيةً لحفظ لوحة المفاتيح وإغالقها.

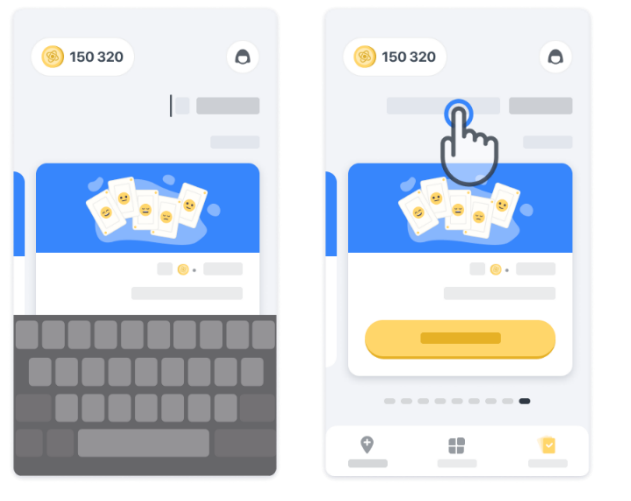

في أي وقت أثناء الدراسةً، يمكنك تحريره بالنقر فوق رمزً ملفً التعريف أثم فوق زر التعديل هم .

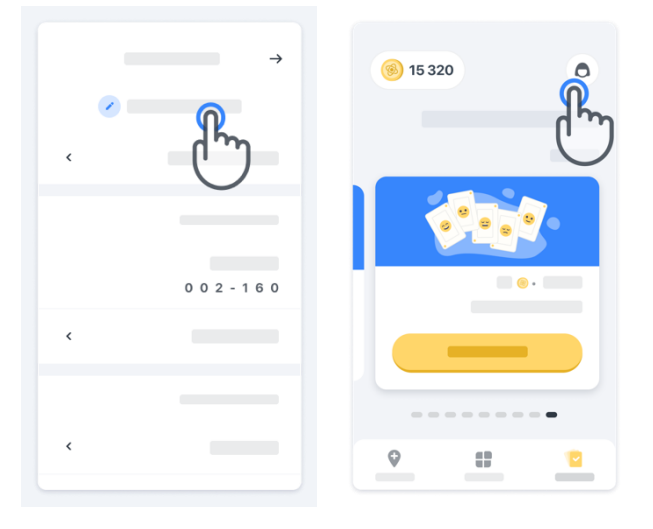

#### **الحصول على إجابات عن أسئلتك**

أثناء الدراسة، قد تكون لديك أسئلة عن تطبيق ™Konectom أو عن أي مشكلة فنية. يُرجى ملاحظة أنه يمكنك العثور على الكثير من المعلوماتً فيً قسم المساعدة فيً ملفك التعريفي.

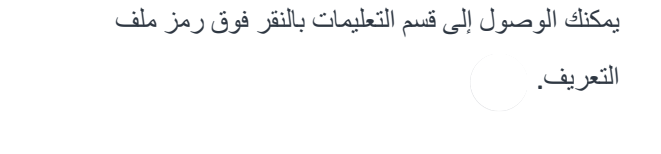

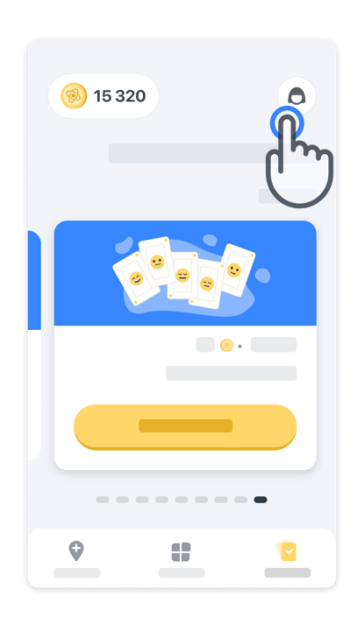

إذا كنت ترغب في الإبلاغ عن أي مشكلات فنية أو ملاحظات تتعلق بالتطبيق، يمكنك استخدام النموذج الوارد في علامة التبويب "اتصل بنا" )هذه الميزة غير متاحةً لجميع المستخدمين(. إذا لم يكن هذا القسم متاحًا لك، فيُرجى الاتصال بمنسق الدراسة.

**البقاء على اتصال** 

يتم نقل بيانات ™Konectom تلقائيًا إلى الخادم عند توفر اتصال بالإنترنت. يمكنك إكمال أنشطة ™Konectom دون اتصال بالإنترنت ولكننا نوصي بشدة أن تستمر في الاتصال بالإنترنت.

إذا تم عرض شعار أحمر أعلى شاشتك، فهذا يعني أنك بحاجة إلى توصيل هاتفك المحمول بالإنترنت. أولاً، تحقق ممّا إذا كان نمط الطيران غير نشطً لخرى ما إذا كان وضع الاتصال اللاسلكي بشبكة الإنترنت نشطًا هم .

> في حالً لم يعملً االتصالً الالسلكيً بشبكة اإلنترنت بشكلً صحيح، يُرجى التأكد من أن الاتصال الخلوي قيد التشغيل.

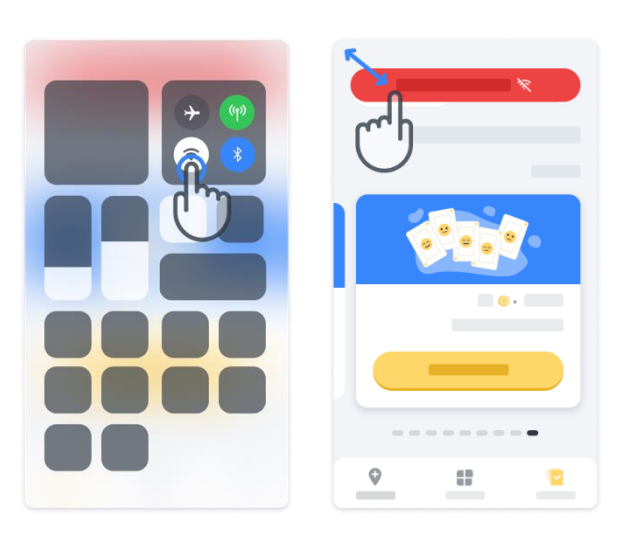

#### **حافظ على تحديث التطبيق**

في بعض الأحيان، قد يصبح إصدارٍ أحدث من التطبيق جاهزًا للتنزيل. عندما ترى هذه الشاشة، تأكد من وجود اتصال جيد باإلنترنت وبادر بتحديث تطبيقك.

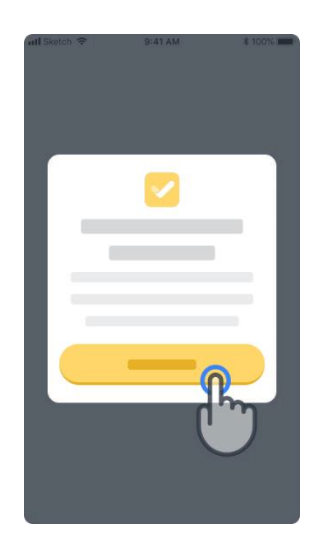

**تسجيل الخروج 12**

يمكن للمستخدم تسجيل الخروج من ™Konectom بالانتقال إلى قسم ملف التعريف. للوصول إلى قسم ملف التعريف، انقر فوق زر ملف التعريف الموجود فيً أعلى يمين الصفحةً الرئيسية. بمجرد وصول المستخدم إلىً قسم ملف التعريفً، انتقل لأسفل الصفحة لرؤية زر تسجيل الخروج.

> يُرجى مالحظةً أن زر تسجيل الخروج غير متاحً لجميع المستخدمين.

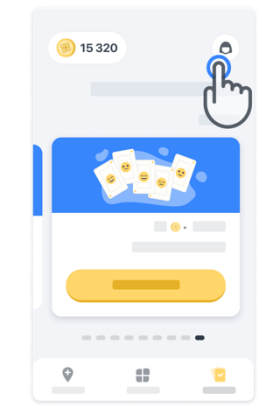

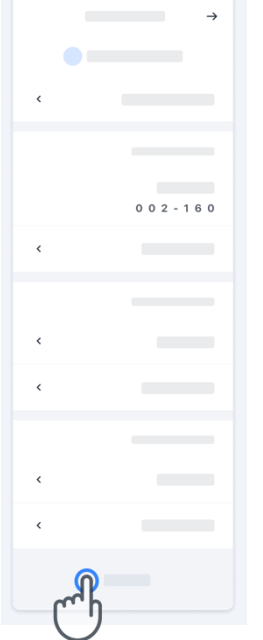

### **متطلبات األجهزة**

#### تطبيق ™Konectom

يتم تثبيت تطبيق ™Konectom للهاتف المحمول على هاتف ذكي مزود باتصال إنترنت/اتصال لاسلكي بشبكة الإنترنت (لا يكون الاتصال مطلوبًا إلّا لتنزيل التطبيق وتحديثه، ولتحميل البيانات إلى الخادم فحسب)، وتتوفر فيه مساحةً تخزين كافيةً وشحن بطارية كاف للاستخدام.

ويُستخدم تطبيق ™Konectom للهاتف المحمول على الهواتف الذكية التالية المتوفرة تجاريًا:

- هاتف iPhone بنظام iOS اإلصدار 13 أوً أعلىً
- هاتف ذكي بنظامً Android اإلصدار 8.0 أوً أعلى.
- أجهزة الهواتف الذكية بما في ذلكً أجهزة وحدةً القياسً بالقصورً الذاتي )IMU )ومستشعرات نظامً تحديد المواقع العالمي )GPS)، والتي تكون مهيأة للاستخدام مسبقًا.

**جهة االتصال** 

**جهة التصنيع القانونية**  Biogen Digital Health, Inc. 225 Binney St, Cambridge, MA 2,142, USA **إذا كنت تستخدم TMKonectom في الدول األعضاء في االتحاد األوروبي**، يُرجى مالحظة أنهً ينبغي اإلبالغ عن أيً حادث خطير وقع فيما يتعلق بالجهاز إلى الشركة المصنّعة أو الممثل الأوروبي المعتمد والسلطة المختصة في الدولة العضو التي يقيم فيها المستخدم و/أو المريض.

**إذا كنت تستخدم TMKonectom في سويسرا،** يُرجى مالحظةً أنه ينبغي اإلبالغ عن أي حادثً خطير وقع فيما يتعلق بالجهازً إلى الشركةً المصنعة أوً الممثل السويسري المعتمد والسلطة المختصةً فيً سويسرا.

### **الرموز**

**إذا كنت تستخدم TMKonectom خارج االتحاد األوروبي أو سويسرا أو المملكة المتحدة،** يُرجى الرجوع إلى عناصر التسميةً أدناه:

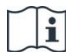

راجع تعليمات االستخدام اإللكترونيةً راجع تعليمات االستخدام اإللكترونيةً

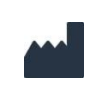

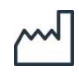

تاريخ التصنيعً تاريخ إصدار البرنامج

**إذا كنت تستخدم TMKonectom في الدول األعضاء في االتحاد األوروبي أو سويسرا أو المملكة المتحدة،** يُرجى الرجوع إلىً عناصر التسمية أدناه:ً

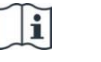

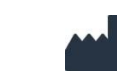

معلومات الشركةً المصّنعة معلومات الشركةً المصّنعة

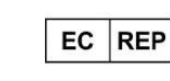

معتمد من أوروباً معلومات الممثلً

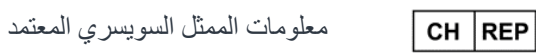

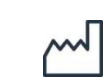

 $C<sub>6</sub>$ 

تاريخ التصنيعً تاريخ إصدار البرنامج

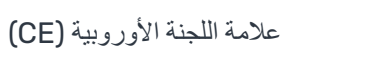

معّرف الجهاز الفريدً

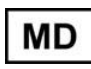

**UDI** 

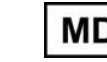

األداة الطبية داخلً االتحاد األوروبي

الجهة المستوردة من الاتحاد الأوروبي **MedEnvoy Global B.V.** Prinses Margrietplantsoen 33 Suite 123 2595 AM The Hague The Netherlands

#### المستورد السويسريً

**MedEnvoy Switzerland** Gotthardstrasse 28 6302 Zug Switzerland

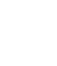

تُعدّ شركة .Biogen Digital Health, Inc (المُرخِّص) المُصنّع القانوني لتطبيق ™Konectom (البرنامج). البرنامج عبارة عن أداة طبية تحمل علامة اللجنة الأوروبية (CE). عيّنَ المُرخِّص شركة MedEnvoy Global B.V (المرخَّص له) كمستورد للبرنامج، وفقًا للائحة الأجهزة الطبية (الاتحاد الأوروبي) 2017/745 وأي قوانين ولوائح أخرى معمول بها. منَح المر خِّص ترخيصًا للمرخَّص له لإتاحة البرنامج في سياق التجارب السريرية فقط. بموجب هذا الترخيص، يحقّ للمرخَّص له ترخيص البرنامج من الباطن مجانًا للمرضى المسجلين في التجارب السريرية التي يُستخدَم فيها البرنامج، وفقًا للاستخدام المقصود منه. لا يوجد في هذا الترخيص ما يُفسّر على أنه يُسند أو ينقل أي ملكية أو حقوق ملكية فكرية أخرى من المر ِّّخص إلى المر َّخص له.

**شكًر لك! ا** لأنك تشكّل جزءًا من مغامرة تطبيق ™Konectom

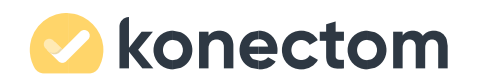